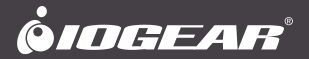

# **Quick Start Guide** USB-C™ 8K Nano Dock Pro™

**GUD3C8K2P** PART NO. Q1650

**www.iogear.com**

## **Package Contents** 1

- 
- 1 x GUD3C8K2P
- 1 x Quick Start Guide
- 1 x Warranty Card

## **System Requirements**

- USB-C™ compatible laptops with DP Alt-Mode support
- USB-C AC Adapter from Laptop is needed for Power Delivery Pass-Through Function
- Compatible with Thunderbolt™ 3 or 4 laptops
- OS Support
	- -Windows® 10 and 11

```
-macOS® 13+ (MST is not supported by mac OS)
```
## **Overview**

- A. USB-C connector to host laptop
- B. USB-C PD Pass-through port (Up to 100W pass-through)
- C. HDMI 2 output (Up to 8K @30Hz)

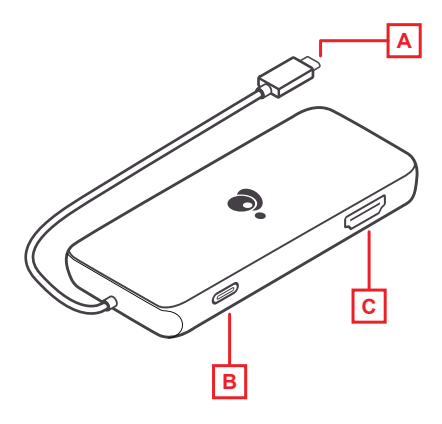

2

- D. HDMI® 1 output (Up to 4K @30Hz)
- E. USB-A 2.0 port
- F. USB-A 2.0 port
- G. USB-A 3.0 port

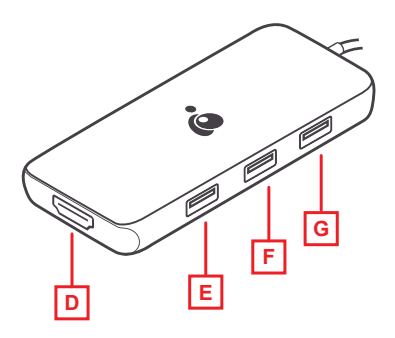

## **Monitor Configuration**

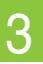

#### **HDMI 1**

macOS 3840x2160 @30Hz (DP 1.4 host)

Win OS

3840x2160 @30Hz (DP 1.4 host)

**HDMI 2**

**Single Monitor**

Single Monitor

**Dual Monitor**

**Dual Monitor** 

Win OS

**HDMI 1**

macOS (mirror)

**HDMI 2**

macOS (mirror)

Win OS (mirror)

macOS

7680x4320 @30Hz (DP 1.4 host)

7680x4320 @30Hz (DP 1.4 host)

3840x2160 @30Hz (DP 1.4 host) Win OS (extended) 3840x2160 @30Hz (DP 1.4 host) Win OS (extended) 3840x2160 @30Hz (DP 1.4 host)

3840x2160 @30Hz (DP 1.4 host) Win OS (extended) 3840x2160 @60Hz (DP 1.4 host)

3840x2160 @30Hz (DP 1.4 host)

### **Hardware Installation**

- 1. Turn on the host laptop then connect the laptop's USB-C power adapter to the USB-C PD3.0 port on the GUD3C05B  $(optional)<sup>1</sup>.$
- 2. Connect the external USB devices (Keyboard, Mouse, etc.) to the appropriate ports on the GUD3C8K2P as needed.
- 3. Connect the external monitor(s) to the appropriate video outputs².
- 4. Connect the tethered USB-C cable on the GUD3C8K2P to the USB-C port on the host computer. The computer screen may appear to flicker a few times before the GUD3C8K2P recognizes the connected devices.

Note

- 1. The GUD3C8K2P can still function without the external power adapter; however, the GUD3C8K2P would not provide power to charge the laptop
- 2. Please refer to monitor configuration table for resolution

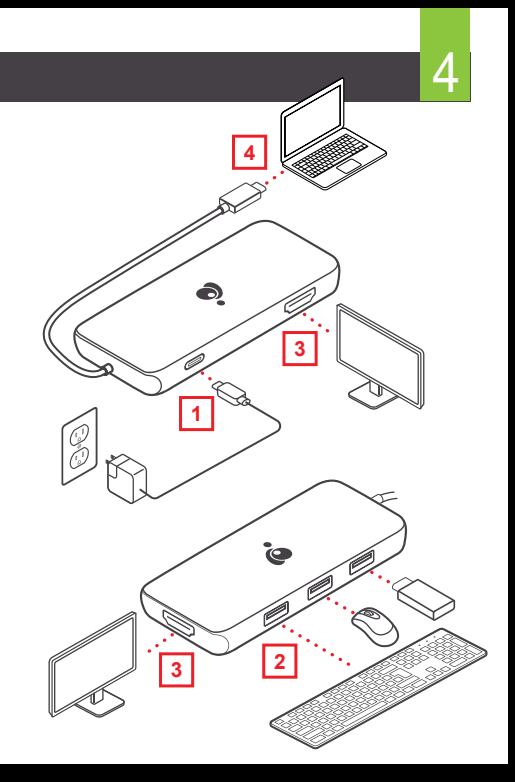

## **Limited Warranty**

### **Warranty Information**

This product carries a 1 Year Limited Warranty. For the terms and conditions of this warranty, please go to https://www.iogear.com/support/warranty

Register online at https://www.iogear.com/register

Important Product Information

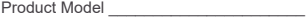

Serial Number **Exercise 20** 

### **WE'RE HERE TO HELP YOU! NEED ASSISTANCE SETTING UP THIS PRODUCT?**

Make sure you:

- 1. Visit **www.iogear.com** for more product information
- 2. Visit **www.iogear.com/support** for live help and product support

### **IOGEAR**

https://iogear.custhelp.com support@iogear.com www.iogear.com

### **Federal Communication Commission Interference Statement**

This equipment has been tested and found to comply with the limits for a Class B digital service, pursuant to Part 15 of the FCC rules. These limits are designed to provide reasonable protection against harmful interference in a residential installation. Any changes or modifications made to this equipment may void the user's authority to operate this equipment. This equipment generates, uses, and can radiate radio frequency energy. If not installed and used in accordance with the instructions, may cause harmful interference to radio communications. However, there is no guarantee that interference will not occur in a particular installation. If this equipment does cause harmful interference to radio or television reception, which can be determined by turning the equipment off and on, the user is encouraged to try to correct the interference by one or more of the following measures:

- Reorient or relocate the receiving antenna
- Increase the separation between the equipment and receiver
- Connect the equipment into an outlet on a circuit different from that to which the receiver is connected
- Consult the dealer or an experienced radio/TV technician for help

**FCC Caution:** Any changes or modifications not expressly approved by the party responsible for compliance could void the user's authority to operate this equipment.